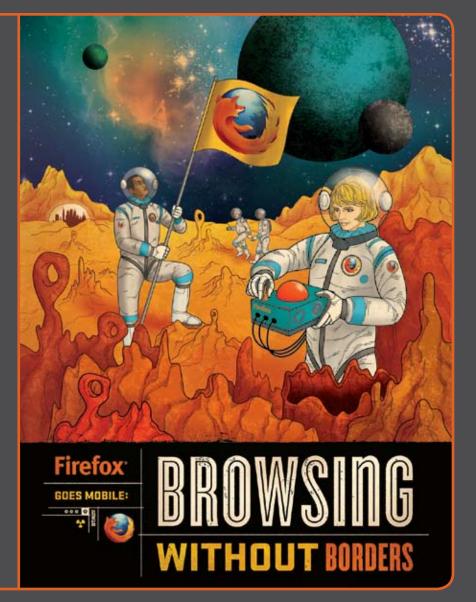

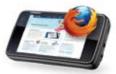

# **Table of Contents**

| Bringing Firefox to the Nokia N900  | 1  |
|-------------------------------------|----|
| 1. About Mozilla                    | 2  |
| 2. Introducing Firefox for Mobile   | 2  |
| 3. Mozilla's Mobile Vision          | 3  |
| 4. Getting Started                  | 4  |
| 5. Personalize Your Browsing        | 6  |
| 6. Get to the Web You Want Quickly  | 8  |
| 7. Minimize Typing                  | 9  |
| 8. Sync Mobile and Desktop Browsing | 10 |
| 9. Performance                      | 12 |
| 10. Private and Secure              | 13 |
| 11. A Summary of Firefox Features   | 1/ |
| 12. Under the Hood                  | 15 |

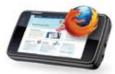

# Bringing Firefox to the Nokia N900

#### Highlights:

- Works with your favorite sites because it's built on the same browser engine as Firefox 3.6 for the desktop
- Awesome Bar finds what you're looking for with minimal typing
- Seamlessly synchronizes your Firefox tabs, history, bookmarks and passwords between your desktop and mobile
- Location-Aware Browsing gives you info and maps relevant to your locale
- Tabbed browsing in thumbnail view, along with one-touch bookmarking
- Customize your Firefox and enjoy the first browser to offer add-ons for mobile
- Fastest JavaScript engine on a mobile phone
- Instant Web site ID and customized security settings for safe browsing
- Many features for the desktop Firefox are optimized for the mobile experience
- Available in more than 35 languages and counting

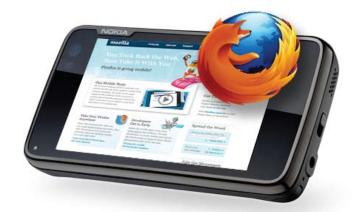

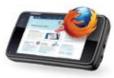

#### 1. About Mozilla

Mozilla is a global community of people creating a better Internet. We build public benefit into the Internet by creating free, open source products and technologies that improve the online experience for people everywhere. We work in the open under the umbrella of the non-profit Mozilla Foundation. Everything we create is a public asset available for others to use, adapt and improve.

# 2. Introducing Firefox for Mobile

Firefox is the browser built for the way you use the Web on your mobile phone.

It's built on the same browser engine as the desktop Firefox 3.6 with some extensive under the hood work to optimize for mobile. Key design principles are at the heart of the browsing experience – minimize typing, let the Web have center stage, and take your Firefox with you, to name a few.

Firefox for mobile is like the desktop browser – secure, powerful and customizable. It's packed with some of your favorite features including the Awesome Bar, add-ons, Weave Sync and Location-Aware Browsing. Firefox on the Nokia N900 has the fastest JavaScript engine on a mobile phone. It's the most modern mobile Web browser available.

Firefox is currently supported on Nokia's Maemo platform and is available for download on the Nokia N900. It's available in more than 35 languages and counting. To download and learn more, visit **Firefox.com/mobile**.

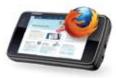

# 3. Mozilla's Mobile Vision Bring openness, innovation and opportunity to mobile

#### For users

Firefox delivers an exceptional mobile experience. It's complete with the performance, personalization and security you expect — all optimized for mobile. You get to the sites you love with minimal typing and can seamlessly synchronize with your desktop Firefox.

#### For developers

Firefox provides a platform for creating rich mobile applications. Use the latest Web technologies like HTML5, CSS and JavaScript to innovate faster, more easily and extend your reach. You can build great sites and apps by tapping into the device capabilities of the phone, as well as create gamechanging add-ons for the first mobile Web browser to support them.

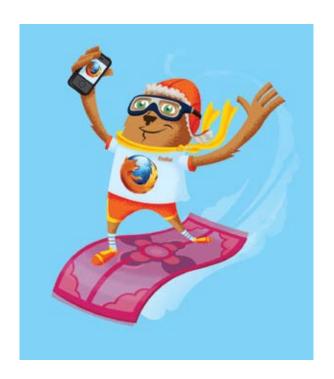

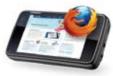

# 4. Getting Started

To download Firefox, use the Nokia N900 default Web browser and go to Firefox.com/m

- After the download, Firefox will be in your applications. You will need to select "More" to see the second screen of applications
- Launch Firefox by tapping the icon in your applications
- You'll see a welcome page telling you about Weave Sync and mobile add-ons
- Tap the Awesome Bar (Smart URL Bar) at the top and the Firefox start page will open

Next time, the Awesome Bar and your recently visited sites will appear automatically. To leave the start page, tap the back arrow at the upper-right corner

#### To begin browsing, you can:

- Type a url (example "www.mozilla.org")
- Type a search term (example "barefoot running") and press enter for Google, or tap a button at the bottom to search Wikipedia, etc.

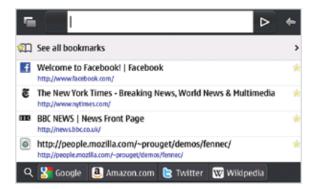

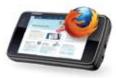

To view your browser controls, swipe your finger across the screen to the left. From this side screen, you can:

- Bookmark with one-touch, tap the "star" button
- Go back and forth, tap the "arrow" buttons
- Manage preferences, add-ons and downloads, tap the "gear" button

To view your open tabs, swipe your finger across the screen to the right. From this side screen, you can:

- View open tabs as thumbnails so you can quickly see what Web page you'd like to select
- Open a new tab, tap on the "tab plus" button
- Close a tab, tap on the side corner "X" of the thumbnail

To zoom in on a Web page, double tap on the part of the page you wish to see closer. To zoom out, double tap again. Ctrl-up and Ctrl-down arrows will also zoom in and out.

When you start scrolling, the Awesome Bar and browser controls get stored away so you can view the entire page. Swipe to either side, and the Awesome Bar and controls reappear.

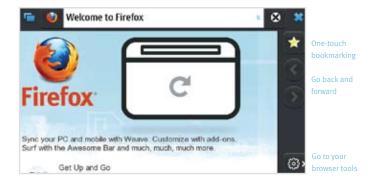

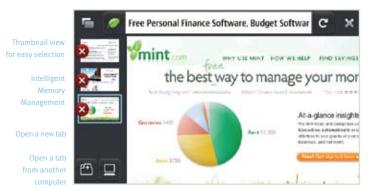

Please be sure that the clock on your Ngoo is set to the correct time. You will have issues installing add-ons if the clock is not accurately set.

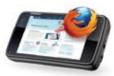

#### 5. Personalize Your Browsing

#### Set your Preferences

Swipe your finger across the screen to the left, and tap the "gear" button to go to your browser tools. Here you can change languages (we support more than 35 and counting), get additional product information, manage your settings, privacy, add-ons and downloads.

#### Customize your Firefox with add-ons

With add-ons, you can customize your Firefox by adding features that help make your browser your own. Firefox is the first mobile Web browser to support add-ons. Add-ons like AdBlock Plus, URL Fixer, TwitterBar, language translators, and geo guides become especially handy when you're out and about on your mobile. You can both discover and install add-ons directly from your N900.

It's great to be able to watch your favorite videos and other Flash content on a mobile phone, but it can impact the overall performance and interactivity of the browser, as well as network and battery consumption. We're working on an add-on that allows you to enable plugins on any site you choose, to give you complete control and choice over which sites you would like to enable plugins for. In the meantime, we recommend installing the YouTube Enabler add-ons that enables YouTube, a site that serves content well-optimized for mobile, and is, well, pretty popular. Enjoy!

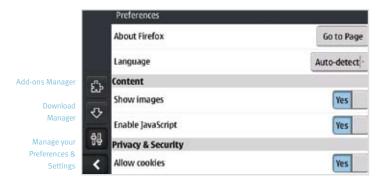

Search for and install add-ons from your mobile

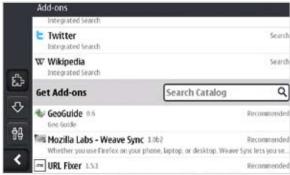

Tap the browser tools "gear" button in the right sidebar, then tap the add-ons "puzzle piece" button in the left sidebar. Choose one of the recommended add-ons listed by tapping on it (we suggest URL Fixer).

After the installation, you will be prompted to restart.

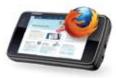

Firefox supports more than 40 mobile add-ons and counting.

Any developer in the world can build a mobile add-on for Firefox, or easily adapt an existing one to be optimized for mobile.

There's lots of room for innovation as developers extend the Firefox browsing experience to create features that are especially useful and entertaining on the go.

Add-ons are free and easy to install. We encourage you to give a few a try after the walk-through and suggest the below:

- YouTube Enabler: View Flash videos within YouTube
- Adblock Plus: Get rid of ads to maximize screen content
- AutoPager: Automatically load the next page of a site inline when you reach the end of the current page for infinite scrolling of content
- Fastest Scroll in the West: Activate a fast scroll when you're on a long Web page
- **Hold4Tab:** Press on a hyperlink for a second and a half and the link will be opened as a new tab
- Mobilize: Allows you to switch to mobile versions of sites
- Lazy Click: Fix missed clicks by applying them to the closest clickable object
- TwitterBar: Post to Twitter from the Firefox address bar
- URL Fixer: Correct typos in URLs that you enter in the address bar

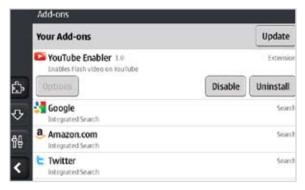

YouTube Enabler add-on

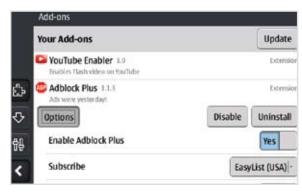

Adblock Plus add-on

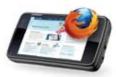

## 6. Get to the Web You Want Quickly

The Awesome Bar is even more awesome on the Nokia Ngoo. It gets you to your Web destination with minimal typing by intelligently searching the names, URLs and tags of the sites you visit, and takes into account how frequently and recently you visit them. With this intelligence, you can get to your desired Web sites in just a couple keystrokes. When you install an add-on called Weave Sync, the Awesome Bar will also search the Web history and bookmarks from your Firefox on your desktop.

**Targeted Search:** Type your search term in the Awesome Barto search Google. Or, send your search to Wikipedia, Amazon.com, or Twitter with one touch. Search engines can be added or deleted to your liking through the Add-ons Manager.

**Location-Aware Browsing:** Be a local wherever you are — get maps and info relevant to your location. Location-Aware Browsing saves you time by allowing Web sites to ask you where you are. It's all optional — Firefox doesn't share your location without your permission.

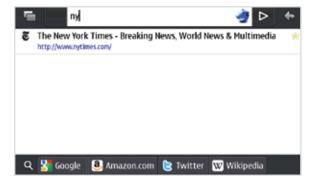

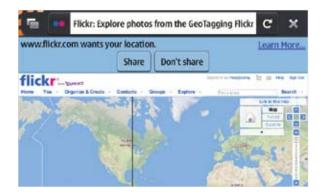

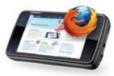

# 7. Minimize Typing

No one likes to type on their phone. That's why we minimized it. Whenever possible you can tap instead of type, or type a couple keystrokes instead of them all.

- The Awesome Bar is the best example. If you've ever been there before, it's practically found your search result before you've typed just a couple keys
- Bookmark your favorite Web page with one tap. Then, tap the edit button to tag it with a memorable term
- Tabbed browsing in thumbnails makes it easy to see your open tabs and simply tap the page you want
- Password Manager lets you chose to remember site passwords so you don't have to type them more than once
- Spell Checker catches typos and misspellings in form fields

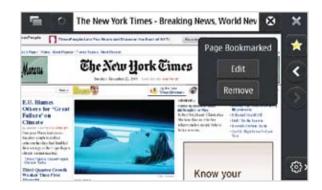

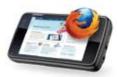

## 8. Sync Mobile and Desktop Browsing

Weave Sync is an add-on that lets you take your Firefox everywhere. To synchronize seamlessly, create a Weave Sync account on your desktop and install the Weave Sync add-on to your Nokia N900. (Instructions to follow on next page). You'll have all your desktop tabs, passwords, history and bookmarks on your Nokia N900 – always up to date and always with you.

#### How Weave Sync improves browsing

**Super-charged Awesome Bar:** Imagine an Awesome Bar that knows your Web profile regardless of which device you visited it on – home desktop, work laptop, or Nokia N900.

**Don't start from scratch:** Leverage years of desktop browsing on the first day you fire up your Nokia N900. Even your saved password from your desktop can be used to automatically fill out forms.

**Get up and go:** Surf the Web on your desktop, get up and go, and have everything waiting for you on your phone: your history, open tabs, bookmarks, the Awesome Bar – just as you left it.

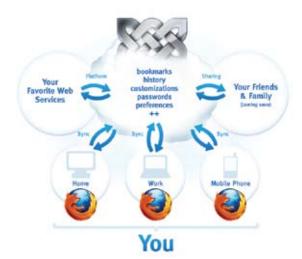

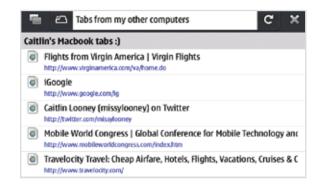

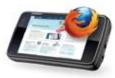

#### How to install Weave Sync

- Install Weave Sync on your desktop and create an account. Go to https://addons.mozilla.org/en-US/firefox/addon/10868
- After the download is complete, click "Restart Firefox" to finish installing the Weave Sync add-on on your desktop
- When Firefox restarts, go to the Tools drop-down menu on your desktop, or the Weave Sync icon on the bottom-right of the status-bar to open Weave Sync and sign in
- On your Nokia N900, go to your browser tools (gear), tap on the add-ons (puzzle piece) button
- Using the Add-ons Search Manager, search for and select the Weave Sync add-on. (It's also a recommended add-on, so it will appear without any search)
- Sign in with your account info and select the "Sync Now" button
- Now type something in the Awesome Bar and watch it in action.
   Or, go to your tabs, select the computer icon, and sync open tabs on your other computers. It's very handy, give it a try!

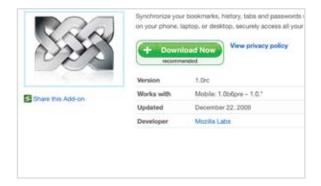

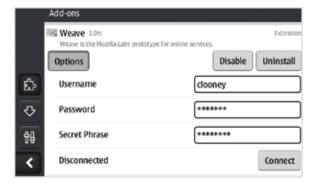

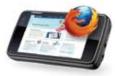

# 9. Performance

Firefox on the Nokia N900 has the fastest JavaScript engine on a mobile phone. We've optimized Firefox for the way you use the Web on the mobile phone – enabling you to pan and zoom with ease, or have the Awesome Bar provide results even faster.

It's all about getting you where you need to go as quickly and easily as possible. We put several mobile Web browsers head-to-head to measure this goal.

#### SunSpider JavaScript Benchmark, Dec 2009

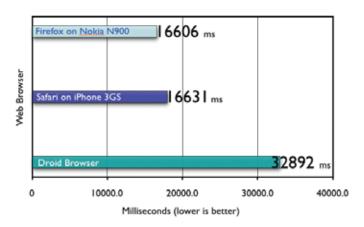

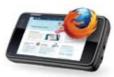

#### 10. Private and Secure

Mozilla's open source process leverages the experience of thousands of security experts around the globe. Customizable security settings to manage passwords, cookies, loading images and installing addons give you complete control over your browsing experience.

- **Instant Web site ID ("Larry"):** Tap on a site favicon for an instant identity overview
- **Password Manager:** Choose to remember site passwords and skip the painful typing
- Pop-Up Blocker: Banish pop-ups from your surfing experience once and for all
- Clear private data: As an extra security measure, you can clear all your private data via your Preferences
- Customized security settings: Customize settings for passwords, cookies, loading images and installing add-ons for a fully empowered mobile browsing experience
- **Automated Update:** Install upgrades directly to your device when you receive an automatic notification, or wait until you're ready

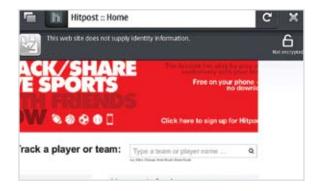

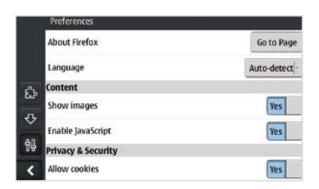

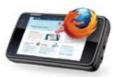

## 11. A Summary of Firefox Features

Built on the same core technology as Firefox 3.6, it's no wonder that many of the same desktop Firefox features are available on the mobile Firefox, including:

• The Awesome Bar

Gets you to your favorite sites in just a couple keystrokes

Weave Sync

Synchronize your history, tabs, passwords and bookmarks between your desktop and mobile

Add-ons

Small pieces of software that add functionality to the browser such as news readers or online games

Location-Aware Browsing

Get maps and info relevant to your location. Firefox doesn't share your location without your permission

One-touch Bookmarking

Bookmark a Web site with one touch, along with the ability to tag it by a memorable term

Instant Web Site ID

Avoid Web forgeries — tap on a site favicon for an instant identity overview

Password Manager

Choose to remember site passwords and forget ever having to endure long and difficult typing

Pop-up Blocker

Banish pop-ups from your surfing experience once and for all

Spell Checker

Catch typos and misspellings in form fields

Memory Management

Firefox uses less of your mobile phone's memory while it's running so you can browse all your favorite sites with speed

Multiple Search Engines

Access your favorite search engines from the title bar and manage them from the Add-ons Manager

...and much more!

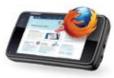

#### 12. Under the Hood

Firefox for mobile gives Web developers more tools and features to create the next big breakthroughs in mobile Web content. Using open technologies like HTML5, CSS and Javascript, developers can tap into the mobile device capabilities like camera, calling and orientation.

#### What's Included

- The same browser engine as Firefox 3.6 desktop
- Fastest JavaScript engine on a mobile phone
- Leading Web compatibility
- Optimized for ARM processors
- Includes "TraceMonkey" just-in-time JavaScript compiler
- Location-Aware Browsing

#### HTML<sub>5</sub>

- Web workers
- Offline storage
- <canvas>
- <SVg>
- Native JSON
- <video>
- <audio>

Firefox for mobile is the first mobile Web browser that supports add-ons. This means developers are free to improve, modify and customize the browser.

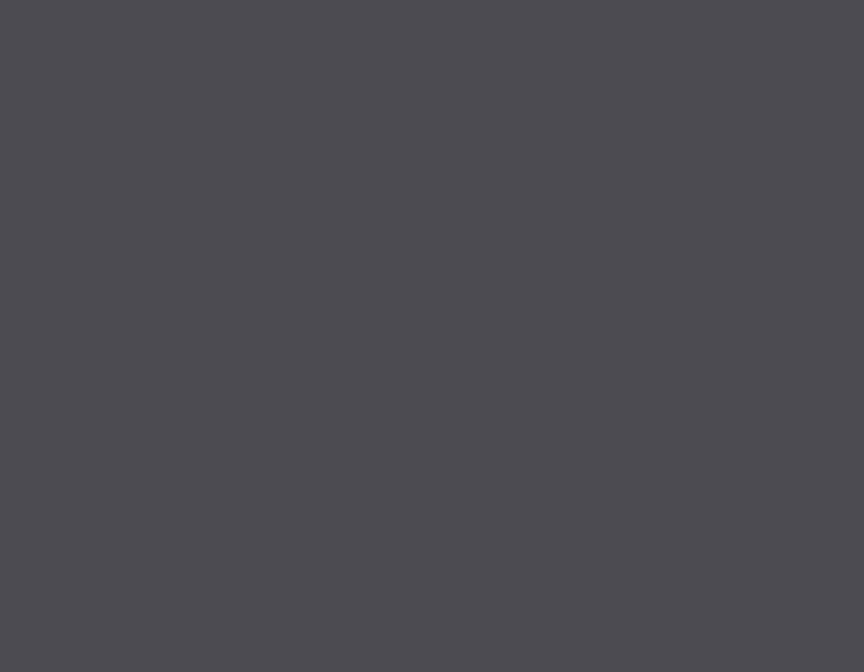